Chapter 2: Maya Embedded Language Basic Concept

Chapter 2: Maya Embedded Language Basic Concepts

Arus Kunkhet, PhD

# Topics:

951301: Advanced Animation and Rendering Techniques

į

Part I: variables, random, get attributes, and set attributes

Part II: statements, conditional operators, and loops

Chapter 2 1

เอกสารประกอบการเรียน รายวิชา ANI 951301 สาขาวิชาแอนนิเมชันและเกม วิทยาลัยศิลปะ ส่ือ และ เทคโนโลยี มหาวิทยาลัยเชียงใหม่

# **Chapter 2:** Maya Embedded Language Basic Concepts

#### วัตถุประสงค์

**1. เพือให ่ น้ กศั ึกษามีความเข้าใจในคณล ุ กษณะ ั ประเภท และการ ใชงานของ ้ variables ในโปรแกรม Maya และ MEL scripts ว่ามี การทํางานอย่างไร**

**2. เป็นการปพูืนฐานความเข ้ ้าใจใน programming basic concepts และ MEL scripting language** 

**3. แนะแนวทางการประยกตุ ์ใชเพ้ ือการ ่ apply ความรู้ดงกล ั ่าวใน มิติของการ generate ตวละครสามม ั ิติเพือเป่ ็นแนวทางพืนฐานให ้ ้ นกศั ึกษาสามารถนําไปพฒนาองค ั ์ความรู้และต่อยอดไดต้่อไป**

- **4. ใหน้ กศั ึกษาเข้าใจถึงการใช statements ้ แบบต่างๆใน MEL**
- **5. เข้าใจถึง concepts ของการใชค้ําสงั่ loops ประเภทต่างๆ**

#### เนื้อหาการสอน

**ส่วนที่1: การใช variables, random, get attributes, ้ และ set attributes** 

**ส่วนที่2: การใช statements, conditional operators, ้ และ loops ประเภทต่างๆ**

# MEL Basic Concepts

MEL เป็นโปรแกรมภาษาอันหนึ่ง ซึ่งมี่ rules และ structures เช่นเดียวกับโปรแกรมภาษาอื่นๆ นักศึกษา ี่ ที่มีพื้นฐานการเขียนโปรแกรมอยู่แล้ว สามารถเข้าใจพื้นฐานการใช้ MEL ได้อย่างรวดเร็ว ส่วนนักศึกษา สายแอนนิเมชัน อาจยังขาดความรู้พื้นฐานในการเริ่มต้นทำความเข้าใจการเขียนโปรแกรมอยู่ ้ เนื้อหาวิชานี้ออกแบบเพื่อให้นักศึกษาที่ไม่มีพื้นฐานการเขียนโปรแกรมสามารถเข้าใจได้ และช่วยปู พื้นฐานเบื้องต้นที่จำเป็น

โดยเนื้อหาในคาบนี้จะมุ่งเน้นที่ basic concepts ในการเขียนโปรแกรม MEL ซึ่งเป็นพื้นฐานในการ ่ ประยุกต์ใช้โปรแกรมต่อไปในภายหน้า เนื้อหาอาจมีความซับซ้อนสำหรับบางคน แต่ขอให้ทำความ ่ เข้าใจความรู้พื้นฐานที่จำเป็นเหล่านี้เพื่อเป็นพื้นฐานการเรียนในภาคการศึกษานี้

# Variables

-<br>Variables คือตัวแปรที่เราใช้ในการเขียนโปรแกรม เป็นสิ่งที่เก็บ data รูปแบบต่างๆใน MEL ถ้าสับสนว่า variable มีหน้าที่การทำงานคย่างไร ให้ลองจินตนาการตามสถานการณ์นี้ในการเปรียบเทียบ

นายสุชาติต้องการไปเบิกเงินที่ธนาคาร เมื่อเดินเข้าไปในธนาคารพบว่ามีผู้คนอยู่มากมาย ทางเจ้าหน้าที่ ึ ธนาคารจึงบอกให้นายสุชาติกดบัตรคิว นายสุชาติกดบัตรคิวออกมาได้เบอร์ A101 เมื่อถึงเวลาที่คิวของ นายสุชาติมาถึง เจ้าหน้าที่ก็เรียกคิว A101 ออกมาโดยที่ทุกๆคนที่คอยคิวอยู่ในธนาคารทราบว่า หมายถึงนายสุชาติที่ถือบัตรคิวหมายเลขนั้นอยู่

่ ในเชิงการเขียนโปรแกรมก็เป็นเช่นเดียวกัน ให้คิดว่าในการเขียนโปรแกรมหนึ่งๆคือธนาคาร ส่วนลูกค้าที่ เดินเข้ามาคือสิ่งที่เราต้องการนำค่าเข้ามาในโปรแกรม ส่วน variable ก็คือบัตรคิวนั่นเอง เพื่อให้ทุกคนใน ึ ธนาคารทราบว่าเราหมายถึงใคร ทางธนาคารจึงสร้างตัวแปรขึ้นมาในการอ้างอิงถึงบุคคลนั้น

่ ในการทำงานของ MEL เราต้องสร้างสิ่งฯหนึ่งขึ้นมาเพื่อใช้ในการที่เราจะใส่ค่า data ต่างฯเข้าไป โดย เพื่อให้โปรแกรมทราบว่าสิ่งๆนั้นคือ variable เราต้องใส่เครื่องหมาย \$ นำหน้าชื่อของสิ่งนั้น ยกตัวอย่าง ้ เช่นการประกาศตัวแปรชื่อ MyNumber สามารถทำได้โดยการตั้งชื่อว่า \$MyNumber ทั้งนี้ตัว data ที่เรา จะนำเข้ามามีหลายลักษณะ ซึ่งต้องเลือกประเภทของ variable ให้เหมาะสม เราลองมาดูกันว่าประเภท ของ variables มีอะไรบ้าง

## The Variable Types

เนื่องจากบทเรียนนี้เป็นการทำความเข้าใจขั้นพื้นฐาน concepts การใช้ MEL จึงขอแบ่ง variables ืออกเป็นห้าประเภทหลักๆดังนี<u>้</u>

#### 1. Integer Numbers

เรามาทำความรู้จักกับ variable ประเภทแรกกันเรียกว่า integer หมายถึงตัวเลขเต็มแบบไม่ที่จุดทศนิยม ี เช่น 1, 23, 512 เป็นต้น เราจะใช้ตัวเลขเหล่านี้เมื่อไหร่ ยกตัวอย่างของสถานการณ์ที่เห็นได้ชัดเช่น การ ทำ Boolean หรือการตรวจสอบ objects ภายใน list หรือการ return ค่าจากการสร้างเมนู เป็นต้น

ในการทำ Boolean เราใช้ตัวเลข 0 แทน off, no หรือ false เมื่อ 1 แทนค่า on, yes หรือ true (นักศึกษา ้ จะเข้าใจขึ้นในบทต่อๆไป) ส่วนการตรวจสอบลำดับของ objects จากใน list โปรแกรม Maya จะ return คาเป่ ็น integer numbers เช่น 0 หมายถงึ ลําดบแรก ั 1 หมายถงลึ ําดบทั ี่สอง 2 หมายถงลึ ําดบทั ี่ 3 และ ต่อๆไปเป็นต้น และอีกสถานการณ์ที่พบเห็นได้บ่อยคือการ return ค่าจากปุ่ม radio buttons ในการสร้าง เมนูด้วย MEL ซึ่งจะอธิบายอย่างละเอียดในบทหลังๆต่อไป

โดยที่คำสั่งในการประกาศตัวแปรแบบ integers สามารถทำได้โดยใช้คำสั่ง int ตามด้วย \$ชื่อของตัวแปร ้นั้นๆ ตัวอย่างเช่น

int \$myNumber = 4;

หมายถึงการประกาศตัวแปรแบบ integer ที่ชื่อ myNumber ให้มีค่าเท่ากับ 4 นั่นเอง

#### 2. Floating-Point Number

Floating points คือตัวเลขทศนิยมแบบ 32 bits เช่น 1.2, 3.32357, 0.013 เป็นต้น เราจะต้องใช้ตัวเลข แบบนี้บ่อยมากในการทำงาน ยกตัวอย่างเช่นค่าตัวเลขต่างๆจากการ transform วัตถุ การกำหนดค่าสี่ หรือการกําหนดคา่ weighing เป็นต้น

ิ นักศึกษาอาจมีความสงสัยว่าเหตุใดเราจึงไม่ใช้ floating points ทั้งหมดแทน integers ในเมื่อ floating points ก็สามารถจัดการกับเลขที่ไม่มีเศษได้เช่นกัน (เช่น 3.0, 12.0 หรือ 423.0) ทั้งนี้เนื่องจากว่า floating-point number จะใช้ทรัพยากร RAM มากกว่า integers อย่างมาก เราจึงควรวางแผนและ ้ ตัดสินใจเลือกใช้ integers ในทกโอกาสที่ทำได้ และใช้ค่า floating-points เมื่อมีความจำเป็นเหมาะสม เทาน่ นั้ อีกเรื่องหนงทึ่ ี่เราควรจะต้องพงระว ึ งไว ั ้ คือการที่ Maya จะปัดเศษทศนิยมออกให้เหลือเพียง 6

หลัก ในการ print ค่าใน interface หรือ file ซึ่งนักศึกษาควรจะพึงระวังไว้เมื่อต้องการนำตัวเลขไปใช้ใน คําสงอั่ ื่นๆตอไป ่

โดยที่คำสั่งในการประกาศตัวแปร floating-points สามารถทำได้โดยใช้คำสั่ง float ตามด้วย \$ชื่อตัวแปร ้นั้นๆ ตัวอย่างเช่น

 $F$ loat  $$pi = 3.1415926536;$ 

หมายถึงการประกาศค่าตัวแปรแบบ floating-points ที่ชื่อ pi ให้มีค่าเท่ากับ 3.1415926536 นั่นเอง

#### 3. Vector Numbers

ใน MEL นนั้ vector numbers จะแสดงในรูปของ floating-points สามตวั คนดั่ ้วยเครื่องหมาย comma (,) และอยู่ระหว่างวงเล็บ angled brackets (<<...>>) ตัวอย่างของค่า vector numbers เช่น << 0, 1,  $0 > >$ 

ี เนื่องจาก vector numbers มีคุณลักษณะในการแสดงออกมาเป็นตัวเลขสามตัว จึงถูกนำไปใช้ในการ บอกตำแหน่ง (position) ของจุด (vertex) วัตถุ, ค่าสี, IK handle's pole vector

โดยที่คำสั่งในการประกาศตัวแปร vector numbers สามารถทำได้โดยใช้คำสั่ง vector ตามด้วย \$ชื่อตัว แปรนั้นๆ ตัวอย่างเช่น

vector  $$moveY = < 0, 1, 0 \gg;$ 

หมายถึงการประกาศค่าตัวแปรแบบ vector numbers ที่ชื่อ moveY ให้มีค่าเท่ากับ 0, 1, 0 นั่นเอง

#### 4. Strings

Strings จะถกใช้ในการจัดการกับข้อความ texts เช่นตัวอักษร. ชื่อ object หรือ ชื่อของส่วนประกอบ ี่ ต่างๆใน UI เมื่อตัวแปรถูกประกาศให้เป็น strings ไม่ว่าจะเป็นตัวเลขหรือตัวหนังสือโปรแกรมจะคำนึง ม*ั*นเป็นเพียงตัวหนังสือเท่านั้น

่ ในการทำงานกับตัวแปร strings มีข้อพึ่งระวังคือ หนึ่งคือเรื่องของโปรแกรมจะคำนึงถึงตัวหนังสือแบบ case-sensitive นั่นคือ MyNumber จะมีความแตกต่างกับ mynumber หรือ myNumber และสองคือ เรื่องของ escape characters โดยเราสามารถใช้ เครื่องหมาย "\" ในระหว่างคำเพื่อแสดงว่าตัวอักษรที่ ตามหลังเครื่องหมาย "\" เป็น escape character

ื่ อะไรคือ escape characters? ทุกครั้งที่โปรแกรมเห็นเครื่องหมาย "\" โปรแกรมจะทำการมองไปที่ ้ ตัวหนังสือถัดไปว่ามีความหมายพิเศษอย่างไร ซึ่งอาจเป็น function พิเศษเช่น \n หมายถึงให้เริ่มบรรทัด ใหม่, \r หมายถึง carriage return หรือ \t หมายถึงการ tab character นั่นเอง นอกจาก function พิเศษ ้ ดังที่ยกตัวอย่างมาแล้ว escape characters ยังหมายถึงการเปลี่ยนความหมายของสัญลักษณ์เดิมที่มี ื่ อยู่เป็นอย่างอื่นได้ ตัวอย่างจากบทเรียนที่แล้วเช่นเมื่อเราจะให้โปรแกรม print ข้อความอะไรขึ้นมา ี สามารถทำได้โดยใส่ข้อความไประหว่างเครื่องหมาย "" เช่น

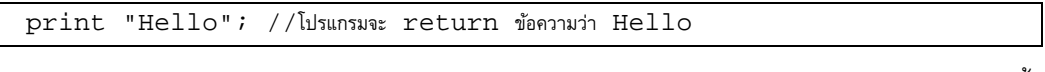

แต่ถ้าเราต้องการให้แสดงตัว "" ด้วยสามารถทำได้โดยกำหนดให้ "" เป็น escape characters ด้วย \ ดังนี้

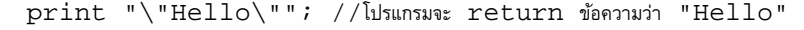

#### 5. Array

ประโยชน์ของ array คือเราสามารถ collect ค่าหลายๆค่ามาไว้ในตัวแปรเดียวได้ ค่าแต่ละตัวใน array ี สามารถเป็นได้ทั้ง integers, floating-points, strings หรือ vector แต่ทุกว่าที่เก็บในหนึ่ง array จะต้อง ่ เป็นชนิดเดียวกัน ใน Mava เราจะเรียกว่าต่างๆที่เก็บไว้ใน arrav ว่า scalar นักศึกษาจะสังเกตได้จาก ่ หน้าต่าง feedback area เมื่อใดก็ตามที่ค่าใน array มีปัญหา เราจะได้ feedback รายงานว่า scalar มี ปัญหา

เราสามารถตั้งค่า array ได้โดยการใช้เครื่องหมาย "[]" ต่อท้ายชื่อของ variable ที่ตั้ง ตัวอย่างเช่น

```
int $myNumber[]; 
float $objectDepth[]; 
string $objectName [];
```
์ ในกรณีที่เราต้องการกำหนดค่าไว้ในตัว array เลยตอนที่สร้างขึ้นมา สามารถทำได้โดยการใช้ เครื่องหมาย "{}" ครอบค่าที่ต้องการโดยใช้ comma เป็นตัวแบ่งดังตัวอย่าง

```
int $myList[] = {1, 2, 3, 4, 5}==== 1<br>float $myList2[] = {0.1, -24, 15.99, 42};<br>string $myObject[] = {"myCube", "my(
                           = {"myCube", "myCylinder", "mySphere",
"myCone"};
```
ในการใช้งาน array ค่าทุกๆค่าในหนึ่ง array จะเรียกว่า array element โดยที่แต่ละ array element จะ มีหมายเลขประจำตัวของตัวเองอยู่เรียกว่า index ค่าแรกสุดใน array element จะมีหมายเลข index = 0 ตัวที่สองจะมี index = 1 ตัวที่สาม index = 4 แต่เพิ่มขึ้นแบบนี้ไปเรื่อยๆ ในการทำงานอาจเกิดความ ี สับสนในช่วงแรกได้ เพราะ index เริ่มจาก 0 ไม่ใช่ 1 เหมือนการนับทั่วไปของเรา ตัวอย่างเช่น

```
string $myObject[] = {"myCube", "myCylinder", "mySphere", 
"myCone"}; 
print $myObject[1];
```
โปรแกรมจะ return ว่า myCylinder แทนที่จะเป็น myCube เนื่องจาก myCube มี index = 0 นั่นเอง

ิ เราสามารถใช้ array ในการเรียกดู object ที่ถูก selected ใน listได้ด้วยวิธีดังนี้

```
string $myObjectList[] = `ls -selection`; 
print $myObjectList[0]; // โปรแกรมจะ print ชื่อ object ตัวแรกใน list ให้ดู
```
สําหรับการ print objects ที่ถกู selected ภายใน list สามารถทําได้โดย

```
print `ls -selection`; 
// flag -selection สามารถย่อได้เป็น -sl
// ls คือตัว L เล็ก + S เล็ก โปรดอย่าสับสน
```
## Workshop 1

**(Kunkhet, 2017; Kunkhet and Klaynak, 2016)**

ู่ ที่นี้เราลองนำความรู้ที่ได้มาประยุกต์ใช้ในแบบทดสอบง่ายๆกัน ยกตัวอย่างว่าถ้าเราต้องการสร้างรูปคน

้ขึ้นมาอย่างง่ายๆโดยจะมีส่วนประกอบคือ หัว ตัว และขาสองข้างดังตัวอย่างด้านล่าง

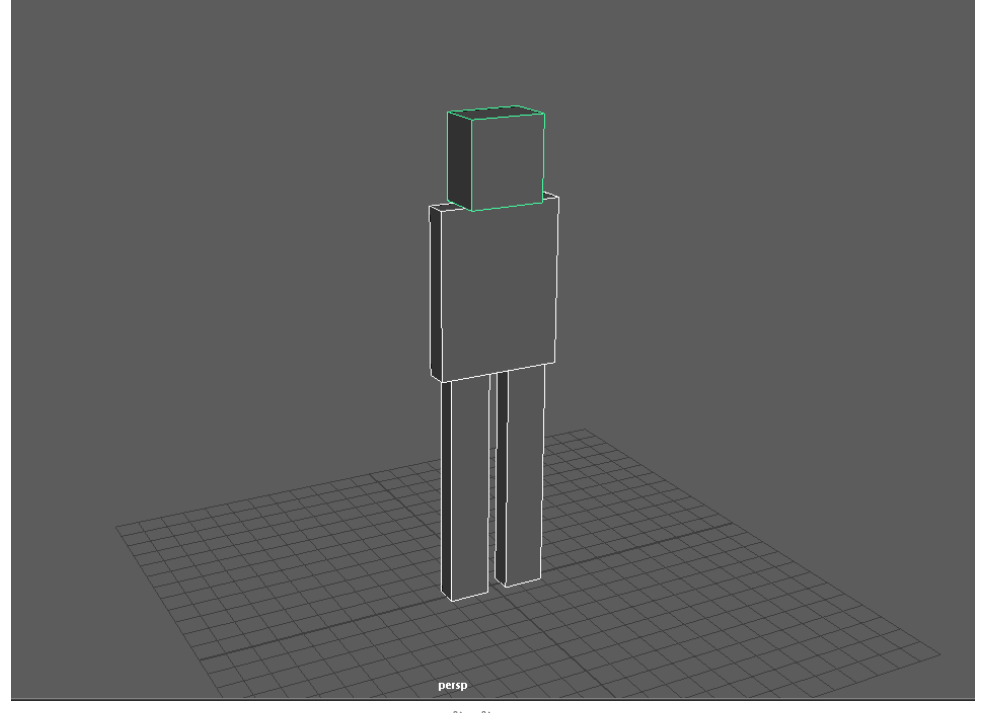

**Fig 02-01: ตวอย ั ่างการจดวางต ั วละครข ั นพั้ ืนฐานโดยการค ้ ํานวณจากสดสั ่วนของวตถั ุ**

ิ เราจะทดลองสร้างตัวละครตัวนี้ขึ้นด้วย MEL scripts โดยเริ่มจากการสร้างขาซ้ายก่อน แล้วจึงไล่ขึ้นไป ้ถึงส่วนหัว ให้ตัวละครยืนอยู่บนระนาบของ grid lines ดังตัวอย่าง โดยให้นักศึกษาประกาศค่าตัวแปร ี่ เพื่อใช้ในเก็บค่าสัดส่วนต่างๆของตัวละคร ในการใช้คำนวณ proportion ของตัวละครทั้งหมด โดย กำหนดสัดส่วนดังนี้

- 1. ให้ขามีขนาดเริ่มต้นเท่าไหร่ก็ได้
- ่ 2. ให้ลำตัวมีขนาดความสูงเป็น 0.7 เท่าของความสูงขา
- 3. ให้ลำตัวมีความกว้างเป็น 3 เท่าของความกว้างขา
- ้ 4. ให้ลำตัวมีความลึกเป็น 1.1 เท่า ของความลึกขา
- 5. ให้ส่วนหัวมีความสูงเป็น 0.5 เท่าของความสูงลำตัว
- .6. ให้ส่วนหัวมีความกว้างเป็น 0.6 เท่าของความกว้างลำตัว
- 7. ให้ส่วนหัวมีความลึกเป็น 2 เท่าของความลึกลำตัว

เราสามารถทําได้โดยการใช้คําสงั่ MEL ดงนั ี้

```
// สร้างส่วนขา
    float $legH = 6;float $legW = 1;float $legD = 1;polyCube -h $legH -w $legW -d $legD -name LeftLeg; 
    move -y ($legH/2); 
// สร้างส่วนลำตัว
    float $bodyH = ($legH*0.7);float $bodyW = ($legW*3);float $bodyD = ($legD*1.1);polyCube -h $bodyH -w $bodyW -d $bodyD - name Body; 
    select -r Body; 
    move -y ($legH+($bodyH/2)); 
    select -r LeftLeg; 
    move -x (-\frac{\delta}{2}bodyW/4);polyCube -h $legH -w $legW -d $legD -name RightLeg; 
    move -y ($length/2);
    move -x ($bodyW/4); 
// สร้างส่วนศีรษะ
    float $headH = ($bodyH*0.5);float $headW = ($bodyW*0.6);float $headD = ($bodyD*2);polyCube -h $headH -w $headW -d $headD -name Head; 
    move -y ($legH+$bodyH+($headH/2));
```
ุ นักศึกษาอาจเกิดความสงสัยว่าทำไมเราถึงต้องตั้งค่า variables ให้กับสัดส่วนต่างๆของตัวละคร ในเมื่อ เราสามารถนงคั่ ํานวณแล้วใสเป่ ็นคาต่ วเลขไปได ั ้ ทงนั้ ีเน้ ื่องจากเราสามารถนําไปประยกตุ ์ใช้ให้เป็น ้ ประโยชน์ได้ต่อไปในหลายลักษณะ ดังตัวอย่างต่อไปนี้ ถ้าเราเกิดต้องการสร้างตัวละครขึ้นมามากกว่า หนึ่งตัวล่ะ ถ้าเราต้องการสร้าง random characters ขึ้นมาหลายๆตัวให้มีขนาดไล่เลี่ยกัน แต่ไม่ ี เหมือนกันทีเดียว เราสามารถทำได้โดยแก้คำสั่งที่เราสร้างขึ้นมาเมื่อครู่เพียงนิดเดียว แต่ก่อนอื่นเราลอง ทำความรู้จักคำสั่งที่ชื่อว่า random กันก่อน

### Random

้ในกรณีที่เราไม่ต้องการกำหนดค่าตัวแปรออกมาตายตัว แต่เราต้องการให้โปรแกรม random ค่าให้ สามารถทำได้ด้วยคำสั่งดังนี้

float  $$Depth = rand(0.5, 2);$ 

.<br>ถ้าเราป้อนคำสั่งตามนี้ เราจะได้ค่าตัวแปรที่ชื่อว่า \$Depth ที่มีค่าอยู่ระหว่าง 0.5 ถึง 2 การตั้งค่า random ี<br>สามารถตั้งให้ตัวแปรได้ทั่งแบบ integers และ floating-points ตัวเลขในวงเล็บคือค่าต่ำสดและสงสดที่ ่ อนุญาตให้สุ่มได้ โดยจะใช้ comma ในการคั่นระหว่างค่าสูงสุดและต่ำสุด

ิ จากความรู้ตรงนี้เราสามารถแก้เฉพาะส่วนเริ่มต้นสามบรรทัดแรกของคำสั่งที่เราสร้างขึ้นเมื่อสักครู่ที่ ่ ผ่านมา โดยกำหนดให้ค่าตั้งต้นของขนาดขาเป็นค่า random ได้ดังนี้

เพิ่มสามบรรทัดนี้เข้าไปก่อนหน้าคำส่งเดิมที่เขียนไว้ เพื่อสร้างตัวแปรขนาด กว้าง x ยาว x สูง ของขาเป็น ้ ตัวเลขแบบ random โดยกำหนดให้ค่าที่ได้เก็บในตัวแปรชื่อ \$H, \$W และ \$D

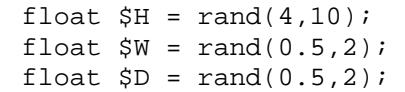

ู แก้สามบรรทัดแรกของคำสั่งเดิมที่สร้างขึ้น แทนที่เราจะกำหนดเป็นตัวเลข แต่เราให้ดึงเอาค่า random มาใช้แทน

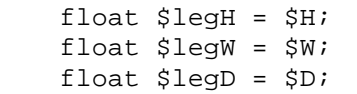

ิ จากนั้นลอง run คำสั่งดูจะพบว่าในแต่ละครั้งเราสามารถ generate ตัวละครที่มีสัดส่วนต่างๆกันออกมา ้ ได้ไม่จำกัด นี่เป็นตัวอย่างง่ายๆในการประยุกต์ใช้ MEL เบื้องต้น ในการทำงานและขอบเขต ความสามารถของ MEL ยงมั ีอีกมากมายซงจะได ึ่ ้นําเสนอในบทตอไป ่

## Get Attributes and Set Attributes

้ อีกสองคำสั่งที่มีความจำเป็นคือคำสั่งในการเรียกค่า attribute (getAttr) และคำสั่งในการตั้งค่า attribute (setAttr)

ตัวอย่างต่อไปจะช่วยให้นักศึกษาเข้าใจการใช้งานทั้งสองคำส่่งนี้มากขึ้น ให้นักศึกษาลองสร้าง sphere ์ขึ้นมาลูกหนึ่งโดยตั้งชื่อว่า Ball จากนั้นให้ move มันขั้นตามแนวแกน Y = 5 units

```
polySphere -name Ball; 
move -y 5;
```
ิ จากนั้นเราลองใช้คำสั่ง get attribute เพื่อตรวจสอบค่าตำแหน่งของวัตถุที่ชื่อ Ball ดังตัวอย่างด้านล่าง

```
float $X = \text{`getAttr Ball.txt'};
float $Y = `getAttr Ball.ty`; 
float $Z = `getAttr Ball.tz`; 
vector $BallPosition = << $X, $Y, $Z>>; 
print $BallPosition; 
//โปรแกรมจะ return คา่ 0 5 0 ท feedback area ่ี
```
จากตัวอย่างด้านบน เราตั้งค่าตัวแปรแบบ float ขึ้นมาสามตัว คือ \$X, \$Y และ \$Z โดยใช้ get attribute ้ สั่งให้เรียกค่า attributes ของ translate X, Y และ Z ตามลำดับ จากนั้นเราประกาศตัวแปรแบบ vector ์ ขึ้นมาเพื่อเก็บค่าสามตัวนี้ไว้ แล้วจึงสั่ง print ค่าออกมาดูในตอนสุดท้าย

การใช้งาน getAttr จะพบได้บ่อยมากในเวลาที่เราต้องการค่าจากการคำนวณหรือ modify สักอย่างเข้า ้มาโดยที่เราไม่จำเป็นที่จะต้องระบค่านั้นๆตอนประกาศ

เราได้เรียนรู้ถึงคำสั่ง move กันไปแล้ว move จะทำงานโดยเคลื่อน object จากจุดเดิมที่มันอยู่ไปยัง ้ ตำแหน่งใหม่ด้วยค่าที่กำหนด นอกจากการใช้คำสั่ง move และ move -r แล้ว เรายังสามารถใช้คำสั่ง ้ กำหนดตำแหน่งของวัตถุได้ด้วยการใช้ set attribute จากโจทย์เดิมที่เรามี ให้เราลองย้ายวัตถุชื่อ Ball ของเราให้ไปอยู่ที่ตำแหน่ง translate X, Y และ Z เป็น 5, 1, 5 ด้วยคำสั่งด้านล่าง

```
setAttr Ball.tx 5;
setAttr Ball.ty 1; 
setAttr Ball.tz 5;
```
เรายังสามารถใช้คำสั่ง set attribute ได้กับการทำงานอีกหลายๆประเภท เช่นการ set material

- ให้นักศึกษาทดลองสร้าง object ขึ้นมา 1 ชิ้น
- สร้าง material ใหม่ขึ้นมา ในที่นี้ขอใช้เป็น Lambert
- เปลี่ยนชื่อ material จาก lambert1 เป็น myMaterial
- ให้ apply material ตัวนี้ลงใน object ที่สร้าง

ี่ ที่นี่เราลองมาดูวิธีการปรับแต่งค่าต่างๆของ material ตัวนี้กัน โดยเราจะปรับแต่งค่าความโปร่งใส (transparency) และค่าสี (colour) ของมัน โดยเราสามารถปรับค่าความโปร่งใสได้ด้วยคำสั่ง

setAttr "myMaterial.transparency" -type double3 0 0 0;

โดยหมายเลข 0 0 0 ด้านท้ายแสดงค่าว่ามีความโปร่งใสเป็นศูนย์ (ทึบสนิท) ถ้าเราต้องการให้มันมีค่า ้ ความโปร่งใสเพิ่มขึ้นเท่าไหร่ให้เพิ่มค่าที่เลขสามตัวนี้ โดยจะมีค่าความโปร่งใสสูงสุดที่ 1 1 1

็จากนั้นเราลองมาปรับค่าสีกัน โดยสามารถทำได้ด้วยคำสั่ง

setAttr "myMaterial.color" -type double3 0 0 0;

โดยหมายเลข 0 0 0 (สีขาว) แสดงค่าของการแทนสีแบบ RGB นั่นเองโดยแต่ละค่ามีค่าเต็มที่ 1 1 1 ซึ่ง จะเป็นสีดํา ให้ลองเปลี่ยนคาเป่ ็น 1 0 0 จะได้สีแดงเป็นต้น

้ ถ้าเราต้องการสร้าง material ประเภท lambert ขึ้นมาใหม่ แล้วตั้งชื่อว่า myMaterial ผ่าน MEL สามารถ ทําได้โดย

```
shadingNode -asShader lambert -name myMaterial;
        // สราง้ lambert ขนมา ้ึ ใหช้อว่ื า่ myMaterial // 
        sets -renderable true -noSurfaceShader true -empty -name
myMaterialSG; 
        connectAttr -f myMaterial.outColor 
myMaterialSG.surfaceShader; 
        \hspace{0.1 cm} เนื่องจากใน Maya ตัง material ตัวหนึ่งจะมี node มากกว่าหนึ่งตัวจึงต้องสร้างแล้ว
\, connect มันเข้าไว้ด้วยกัน โดยให้เราใช้ชื่อที่เราตั้งตามด้วย \, SG เพื่อป้องกันความสับสน \, // \,
```
แล้วเราสามารถ apply material ให้วัตถุด้วยคำสั่ง

```
select -r myObject1 myObject2 myObject3 myObject4;
         \,// บรรทัดแรกเป็นการเลือกวัตถุที่เราต้องการ \, {\rm apply} \, {\rm material} \, ทั้งหมด \, (ถ้ามีอันเดียว\,lส์ชื่อเดียว\,)
// 
         sets -e -forceElement myMaterialSG;
         \hspace{0.1 cm} เป็นการ <code>connect วัตถที่เลือกเข้ากับ node ของ material (ในที่นี้ชื่อ</code>
myMaterialSG) //
```
\*ข้อพึงระวัง MEL จะใช้การสะกดคำแบบ American English เช่นคำว่า color ผ้ที่ค้นเคยกับ British English (colour) ควรระมัดระวังในการเรียกใช้คำสั่ง

## Workshop 2

**(Kunkhet, 2017; Kunkhet and Klaynak, 2016)**

ิ จากความรู้ที่ได้เรียนมา ให้นักศึกษาลองออกแบบสร้างตัวละครขึ้นมาใหม่ (หรือจะใช้ตัวเดิมจาก workshop1 มาแก้ไขก็ได้) โดยที่ตัวละครตัวนี้ต้องมีส่วนประกอบของ หัว ตัว ขาสองข้าง และแขนสอง ้ ข้าง เมื่อเสร็จแล้วให้ทดลองใส่ material ลงไปให้ตัวละครด้วย ดังตัวอย่างด้านล่าง

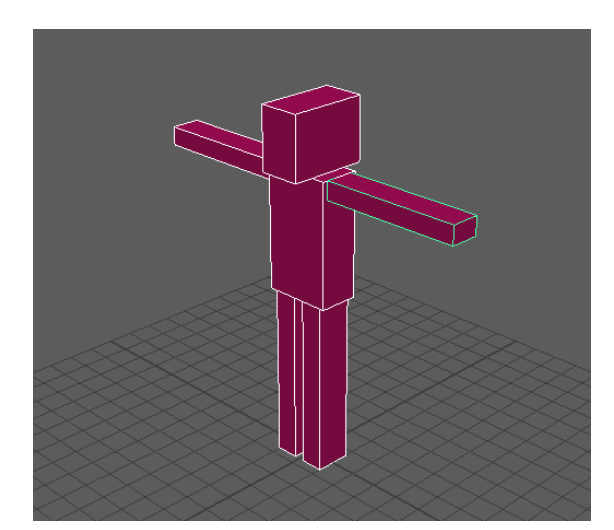

**Fig 02-02: ตวละครท ั ีประกอบด ่ วยศ ้ ีรษะ ลําตวั แขน และขา ทีม่ ีการใส่พืนผ้ ิว**

โดยในคราวนี้ให้นักศึกษาทดลองใช้คำส่ง aet attribute (aetAttr) ในการหาตำแหน่งของวัตถ แล้ว ทดลองใช้ set attribute (setAttr) ในการจัดวางตำแหน่งของวัตถุ ถ้ามีความสงสัยให้ลองทำตามตัวอย่าง ด้านลาง่ แล้วทําความเข้าใจเพื่อไปประยกตุ ์ใช้ต่อ

```
คำสั่งจาก workshop1 //
   float $H = rand(4, 10);float $W = rand(0.5, 2);float $D = rand(0.5, 2);float $legH = $H;float $legW = $W;float $legD = $D; 
   polyCube -h $legH -w $legW -d $legD -name LeftLeg; 
   move -y ($legH/2);
   float $bodyH = ($legH*0.7);
```

```
float $bodyW = ($legW*3);float $bodyD = ($legD*1.1);polyCube -h $bodyH -w $bodyW -d $bodyD -name Body; 
      select -r Body; 
      move -y ($legH+($bodyH/2)); 
      select -r LeftLeg; 
      move -x (-$bodyW/4);polyCube -h $legH -w $legW -d $legD -name RightLeg; 
      move -y ($legH/2); 
      move -x ($bodyW/4); 
      float $headH = ($bodyH*0.5);float $headW = ($bodyW*0.6);float $headD = ($bodyD*2);polyCube -h $headH -w $headW -d $headD -name Head; 
      move -y ($legH+$bodyH+($headH/2)); 
\sqrt{7} คำสั่งใหม่เริ่มจากตรงนี้
      float $armW = ($legH*0.8); 
      float $armH = ($legW*0.8);float $armD = ($legD*0.8);polyCube -h $armH -w $armW -d $armD -name LeftArm; 
      move -y ($legH + $bodyH - $armH/2); 
      move -x (- (\frac{5}{2}a\text{cmW}/2+\frac{5}{2}b\text{odyW}/2));
      polyCube -h $armH -w $armW -d $armD -name RightArm; 
      float $armPosY = `getAttr LeftArm.ty`; 
      float $armPosX = `getAttr LeftArm.tx`; 
      setAttr RightArm.tx (-$armPosX);
      setAttr RightArm.ty $armPosY;
      shadingNode -asShader lambert -name myMaterial;
      sets -renderable true -noSurfaceShader true -empty -name 
myMaterialSG; 
      connectAttr -f myMaterial.outColor
myMaterialSG.surfaceShader; 
      select -r LeftLeg Body RightLeg Head LeftArm RightArm; 
      sets -e -forceElement myMaterialSG;
      setAttr "myMaterial.transparency" -type double3 0 0 0; 
      setAttr "myMaterial.color" -type double3 1 0 0.5;
```
## Statements

์ คือการบอกถึงการตั้งค่าหรือเปรียบเทียบค่าว่าเป็นอย่างไรภายใน MEL ซึ่งสามารถแบ่งออกได้เป็นสาม ประเภทหลักๆคือ assignment statement, arithmetic statement และ condition statement

#### 1. Assignment Statement

นี่เป็น statement ที่ง่ายที่สุดในการใช้ MEL ซึ่งเราได้ใช้กันไปพอสมควรแล้วตอนที่ประกาศค่าตัวแปร ี่ ส่วนที่สำคัญที่สุดของ assignment statement คือเครื่องหมายเท่ากับ (=) การสร้าง statement ตัวนี้เรา ้ จะประกาศตัวแปรในผั่งซ้าย แล้วจึงประกาศค่าของมันทางขวามือ เราไม่จำเป็นที่จะกำหนดค่าตัวแปร ิตอนที่ประกาศเท่านั้น แต่เราสามารถปรับค่าได้ตลอดเวลาโดยการใช้ assignment statement ให้กับค่า ใหม่ของมับ

```
int $myNumber = 20;
```
เมื่อเราประกาศตัวแปร \$myNumber ให้มีค่าเท่ากับ 20

```
$myNumber = 2; 
print $myNumber;
```
ี เราจะได้ผลลัพธ์ว่า \$myNumber ถูกเปลี่ยนเป็น 2 ในการเปลี่ยนค่า (reassign) ให้กับตัวแปรใดๆ เราไม่ ้จำเป็นต้องประกาศตัวแปรใหม่ เพียงใส่ค่าไปใหม่เท่านั้น

เมื่อใดก็ตามที่ฝั่งขวามือของเครื่องหมาย (=) เป็นค่าที่เราต้องการจาก return value เราสามารถทำได้ โดยใช้สัญลักษณ์ (``) ครอบคำสั่งนั้น ดังที่เราเห็นได้จากตัวอย่าง get attribute ที่ผ่านมา

float \$tx =`getAttr Ball.tx`;

ี่ สิ่งสำคัญในการใช้ assignment statement คือเราต้องประกาศประเภทของตัวแปรให้เหมาะสมกับชนิด ้ ของค่าที่เราต้องการจัดเก็บ การประกาศค่าตัวแปรผิดประเภทอาจทำให้เกิด error ได้

#### 2. Arithmetic Statement

Arithmetic statement แตกต่างจาก assignment statement คือมันจะมีตัวเลขเป็นองค์ประกอบ เราไม่ ้ จำเป็นต้อง capture ผลลัพธ์ของ mathematical statement ลงไปใน variable โดยตรง แต่เราสามารถ ประหยัดเวลาได้โดยการใส่ mathematical statement ลงในคำสั่งโดยตรงได้เลย ดังตัวคย่างด้านล่าง

```
float $X = \text{`qetAttr Ball.txt'};
setAttr Ball.tx ($X + 5); 
setAttr Ball.tx (`qetAttr Ball.tx` + 5);
```
โดยที่บรรทัดที่สองและสามมีความหมายเหมือนกัน มีค่าเท่ากับ move –x 5; นั่นเอง

็นอกจากเราสามารถใช้ mathematical statement กับตัวเลขได้แล้ว เรายังสามารถใช้กับข้อความ ตัวหนังสือ (string) ได้ด้วย

```
string \frac{1}{2} \frac{1}{2} \frac{1}{2} \frac{1}{2} \frac{1}{2} \frac{1}{2} \frac{1}{2} \frac{1}{2} \frac{1}{2} \frac{1}{2} \frac{1}{2} \frac{1}{2} \frac{1}{2} \frac{1}{2} \frac{1}{2} \frac{1}{2} \frac{1}{2} \frac{1}{2} \frac{1}{2} \frac{1}{2} \frac{1}{2} \frac{print $myString; 
//เราจะได้ผลลัพธ์ว่า My Cat
```
ี่ เรายังสามารถเปลี่ยนค่าของตัวแปรได้โดยการใช้ mathematical statement เช่นกัน

```
float $num = 5;$num = ($num*2);// Result: $num = 10
```
MEL ก็เช่นเดียวกับโปรแกรมภาษาอื่นๆ เมื่อเราเข้าใจพื้นฐานแล้วเราจะพบว่ามี shortcuts มากมาย ยกตัวอย่างเช่นการบวก ลบ คูณ หาร

```
float \text{SmyNum} = 5;
$myNum /= 3;
\frac{1}{2} / จะมีค่าเท่ากับคำสั่งเต็ม \sin yNum = (\sin yNum / 3);
//เช่นเดียวกับ += , -= , *=
```
เราสามารถใช้ mathematical statement ในการเพิ่มหรือลดค่าของค่าตัวแปรที่เรามีทีละ 1 ได้โดยการใช้

้เครื่องหมาย (++) กับ (--) ใส่ที่ด้านหน้าหรือด้านหลังตัวแปรที่ต้องการ

```
int $x = 0;^\prime\,/ เมื่อใส่ (++ หรือ --) ไว้ด้านหน้า โปรแกรมจะเพิ่มหรือลดค่าให้กับตัวแปรตัวนั้น (ในที่นี้คือ \rm \dot{s}x) และมี
ผลต่อการคำนวณบรรทัดนั้นทันที ( \rm{Sy} )int $x = 0;int \zeta y = ++\zeta x;//$x จะมีค่า = 1//$y$ จะมีค่า = 1^\prime / เมื่อใส่ (++ หรือ -- ) ไว้ด้านหลัง โปรแกรมจะเพิ่มหรือลดค่าให้กับตัวแปรตัวนั้น (ในที่นี้คือ \rm \dot{S}x) แต่ค่าที่
เปลี่ยนแปลงยังไม่มีผลต่อการคำนวณในบรรทัดนั้น ( \rm{Sy} )int 5x = 0;
                          int $y = $x++;//x จะมีค่า = 1
          //\frac{1}{5}y จะมีค่า = 0 หรือคือค่า \frac{1}{5}x ก่อนใส่ ++
```
#### 3. Conditional Statement

เป็น statement ที่สร้างขึ้นมาเพื่อให้โปรแกรมตรวจสอบค่าที่ให้ไว้ เช่นว่าเป็น true หรือ false ซึ่งรปแบบ ้ ของมันสามารถแบ่งย่อยได้หลายประเภทดังนี้

#### 3.1 If Statement

นี่เป็นคำส่่งพื้นฐานใน conditional statement เราสามารถเรียกใช้ได้ดังตัวอย่าง

```
if (condition) 
statement;
```
condition คือเงื่อนไขที่เราตั้ง แล้ว statement คือ action ที่จะให้ทำถ้าเงื่อนไขเป็น true ตัวอย่างเช่น ถ้า เราต้องการทราบว่า object ที่ชื่อว่า Head มีอยู่ใน scene ที่เราทำงานอยู่ไหม ถ้ามีให้ print ข้อความว่า "Head is there" ให้เราทราบ สามารถทําได้โดย

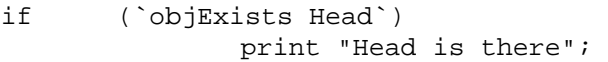

นอกจากการใช้ if แล้ว เรายังสามารถใช้ if + else เพื่อเพิ่มประสิทธิภาพในการทำงานได้อีกหลากหลาย ์ ตัวอย่างของ if-else ได้แก่

```
if (condition) 
                 statement; 
else 
                 statement;
```
การใช้งาน if-else จะสามารถเพิ่มความยืดหย่นในการทำงานได้มากกว่า if ซึ่งจะ execute คำสั่งเมื่อ condition เป็น true เท่านั้น ถ้าไม่ใช่ก็จะไม่มีการกระทำต่อแต่อย่างใด แต่ if-else โปรแกรมจะตรวจสอบ ์ ดูว่า condition เป็นจริงไหม ถ้าเป็นจริงก็ทำ ถ้าไม่จริงก็จะทำตามที่ else สั่ง

้ อีกประเภทของการใช้ if คือ else-if ซึ่งเป็นเสมือนการสร้าง layers ให้กับคำสั่ง if ตัวอย่างการใช้ else-if

คือ

| i f | (condition)         |
|-----|---------------------|
|     | $statement$ ;       |
|     | else if (condition) |
|     | statement;          |

เราสามารถใช้ else-if สร้าง layers ให้ if มากเท่าไหร่ก็ได้ ตัวอย่างสถานการณ์ที่ใช้ เช่นเมื่อเราต้องการ ทำ actions ที่ต่างกัน ขึ้นอยู่กับประเภทของ object ที่ถูก selected ราสามารถใช้ทั้ง if, else-if และ else ร่วมกันได้ดังตัวคย่างด้านล่าง

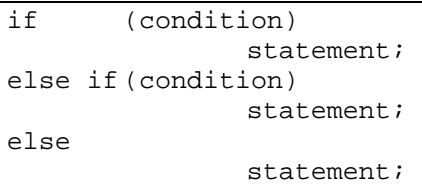

#### 3.2 Switch Statement

การใช้ switch statement เหมาะกับการทำงานกับค่าที่ return มาของ rules based ที่มีความซับซ้อน เราสามารถกําหนดสงทิ่ ี่ต้องการให้ทํา จาก values ที่ได้ return มาโปรแกรมจะเลือก execute คําสงทั่ ี่ เหมาะสม การใช้คำสั่ง switch statement เป็นการทำงานแบบ flow control ดูตัวอย่างการใช้ด้านล่าง

```
switch (condition) 
\{ case possibility: 
                   statement; 
                  break; // เราจะต้องมีการใช้คำสั่ง break ขั้นระหว่าง case possibilitiesทุกครั้ง
                                         case possibility: 
                   statement; 
                   break; 
                                         case possibility: 
                   statement; 
                   break; 
                                         case possibility: 
                   statement; 
                   break; 
          \texttt{default}: // มีค่าเท่ากับ \texttt{else} คือถ้า \texttt{condition} ไม่ตรงข้อไหนเลย ให้ทำตามข้อนี้
                   statement; 
                   break; 
 }
```
เมื่อโปรแกรมเจอคำว่า switch มันจะเข้าไปดูที่ condition จากนั้นไปดูที่ case โดยไล่จากบนลงล่าง ถ้า condition ตรงกับ possibility ของ case ไหน มันก็จะเข้าไปทำตาม statement ของ case นั้นแล้วจะ ี่ สิ้นสุดที่คำสั่ง break ถ้า condition ไม่ตรงกับ possibility ของ case โปรแกรมจะวิ่งเข้าไปหา case ้ด้านล่างถัดไป เช่นนี้เรื่อยๆ โดยที่คำสั่ง default บรรทัดสุดท้าย ทำหน้าที่เช่นเดียวกับ else คือถ้าไม่เข้า case ไหนเลยจะให้ทำอย่างไร โดยที่เราจะมี default หรือไม่มีก็ได้ ขึ้นอยู่กับการออกแบบของเรา

## Workshop χ

ให้นำความรู้ที่ได้จากการใช้ switch statement มาสร้างคำส่งในการ random สร้างวัตถุกัน โดยใช้ ประโยชน์จากการใช้คําสงั่ random ในการช่วย

```
int $myNumber = rand (1, 6);switch ($myNumber) 
  { 
                        case 1: 
                polyCube; 
                break; 
                   case 2: 
                polySphere;
```

```
 break; 
  case 3: 
 polyCylinder; 
 break; 
   case 4: 
 polyCone; 
 break; 
   default: 
 polyTorus; 
 break;
```
## Conditional Operators

}

การใช้ conditional statement ควบคกู่ บการใช ั ้ conditional operators สามารถทําได้เช่นกนั คนที่มี ิ ความคุ้นเคยกับการเขียนโปรแกรมคงจะสามารถเข้าใจถึงคุณสมบัติของมันได้เป็นอย่างดี สำหรับคนที่ ไมม่ ีพืนฐาน ้ conditional operators แบงเป่ ็นสองประเภทได้แก่ Logical Operators และ Relation **Operators** 

- Logical Operators จะใช้เพื่อเปรียบเทียบ data สองตวั สามารถใช้ได้กบั variables และ conditional statement ทุกประเภท ประกอบด้วย

|| จะ return true ถ้าฝั่งใดฝั่งหนึ่งของเครื่องหมายเป็นจริง .<br>&& จะ return true ถ้าทั้งสองฝั่งของเครื่องหมายเป็นจริง ! จะ return true ถ้า argument ที่ตาม ! มาเป็น false

ตัวอย่างของการใช้ logical operators

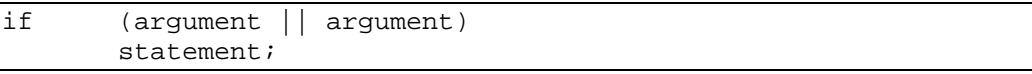

- Relational Operators สามารถใช้ได้กับ integers, floating-points และ vectors โดยที่จะมีเท่ากับ (==) และไม่เท่ากับ (!=) ที่สามารถใช้กับ string variables ได้ด้วย relational operators ทั้งหมด ประกอบด้วย

> จะ return true เมื่อคา่ value ด้านซ้ายมากกว่าคาด่ ้านขวาของ operator

 $<$  จะ return true เมื่อค่า value ด้านซ้ายน้อยกว่าค่าด้านขวาของ operator

== เมื่อค่า value ด้านซ้ายเท่ากับค่าด้านขวาของ operator

!= เมื่อค่า value ด้านซ้ายไม่เท่ากันกับค่าด้านขวาของ operator

#### $>=$  เมื่อค่า value ด้านซ้ายมากกว่าหรือเท่ากันกับค่าด้านขวาของ operator

 $\epsilon =$  เมื่อค่า value ด้านซ้ายน้อยกว่าหรือเท่ากันกับค่าด้านขวาของ operator

ี่ ตัวอย่างของการใช้ relational operators ที่สั่งให้ตรวจดูว่า object ที่ชื่อ mySphere เคลื่อนที่ไปตาม แนวแกน X เรื่อยๆทีละ 5 units จนกว่าจะพ้นจุด unit mark ที่ X = 20 โดยที่เราไม่คำนึงถึงตำแหน่ง ปัจจุบันของมัน

 if (`getAttr mySphere.tx` < 20) move -r 5 0 0 mySphere;

#### Loops

หัวข้อต่อไปที่เราจะเรียนกันคือเรื่องของ loops ซึ่งมีหน้าที่ในการส่งให้โปรแกรมทำคำส่งใดๆซ้ำไปเรื่อยๆ ้ จนกว่าจะได้สิ่งที่เราต้องการ มันอาจดูไม่ใช่สิ่งที่น่าสนใจ แต่เราต้องศึกษาไว้เนื่องจากเป็นหนึ่งในคำสั่งที่ เราจะต้องใช้เป็นประจําในการทํางานตอไป ่ loops ที่เราจะใช้ในภาคการศกษาน ึ ีแบ้ งเป่ ็นสองประเภทคือ while loop และ for loop ซึ่งมีรายละเคียดแตกต่างกันเล็กน้อย

#### 1. The While Loop

เมื่อ MEL เจอคำส่่ง while loop โปรแกรมจะทำงานตามคำสั่งภายใน loop นั้นจนกว่าจะถึงเป้าที่เราได้ ให้ไว้ (given condition is met) คล้ายกับ conditional statements ที่จะถกทำซ้ำไปเรื่อยๆตราบใดที่ test condition ให้ผลลัพธ์ว่า true การใช้งาน while นั้นมีความคล้ายคลึงกับ if statement ดังตัวอย่างที่ให้ไว้ ด้านลาง่

```
while (condition)
                      statement;
```
่ ในการออกแบบคำสั่ง while loops นั้นมีข้อพึ่งระวัง เนื่องจากโปรแกรมจะทำคำสั่งซ้ำอย่างไม่มีวันสิ้นสุด ึ่ จนกว่า condition statement จะ return ค่าว่า false ถ้าเราออกแบบคำสั่งไม่ดีอาจจะมีปัญหา run แบบ ี ไม่มีวันสิ้นสุดได้ ดังนั้นการออกแบบคำสั่ง while loop ผู้ออกแบบต้องมั่นใจว่าสุดท้ายแล้วเราสามารถได้ นลลัพธ์ที่ไม่สอดคล้องกับ condition ที่เรากำหนดไว้ตอนแรกได้

้ด้านล่างคือตัวอย่างของการออกแบบคำสั่งที่มีความผิดพลาด ถ้านักศึกษาต้องการทดลองเพื่อสังเกต ผลลพธั ์อยาล่ ืม save งานในเครื่องให้เรียบร้อยก่อน

```
int $i = 1;while ( $i > 0 )print ((\$i++) + "\n");
```
้ถ้าเรา run คำสั่งข้างต้นจะพบว่า Mava จะ return ค่าเป็นตัวเลขที่เพิ่มค่าขึ้นทีละหนึ่งแบบไม*้*รจบ เนื่องจากเราตั้งค่าให้ \$i มีค่าเท่ากับหนึ่ง แล้วเราสั่งว่าตราบใด (while) ที่ \$i มากกว่าศูนย์ให้โปรแกรม print ตัวเลขเพิ่มค่าขึ้นเรื่อยๆ ทางเดียวที่เราจะหยดการทำงานของมันได้คือเราต้อง Terminate โปรแกรมเท่านั้น

#### 2. The Do-While Loop

ข้อแตกต่างของ do-while loop คือ ถ้าเป็น while loop ปกติโปรแกรมจะตรวจสอบ condition ก่อนที่จะ ิ ตรวจสอบ statement (สังเกตได้จากลำดับที่มาก่อนหลังของ condition และ statement ในการสร้าง ี while loop) ภายหลังจากการ execution do-while loop ครั้งแรกแล้ว มันจะทำงานเช่นเดียวกับ while loop แต่ความสำคัญมันอยู่ที่การ execution ครั้งแรกนี่เอง เนื่องจากการใช้ while loop ไม่มีอะไรมา ประกันได้ว่า statement ของเราจะถูก execution เลยแม้แต่ครั้งเดียว ในขณะที่ do-while loop นั้น statement จะถกวางไว้หน้า condition ดังตัวอย่างด้านล่าง

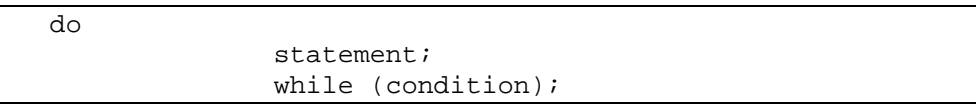

ให้สังเกตว่า do-while loop จะต้องมีเครื่องหมาย (;) ปิดท้าย condition ด้วย ซึ่งแตกต่างกับ while loop ้ถ้าเราลืมใส่จะทำให้เกิด error ขึ้น ตัวอย่างของ do-while loop คือ

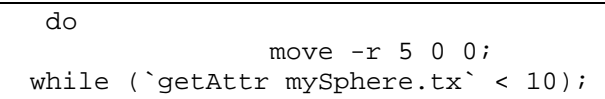

จากคำส่่งนี้โปรแกรมจะเคลื่อน object ที่ชื่อ mySphere ไปตามแนวแกน X ทันที 5 units แล้วจึง ิตรวจสอบด condition ว่ามันเกิน 10 units marking point ถ้าเกินแล้วมันก็จะหยดทำงาน แต่ถ้าไม่เกินก็ จะเคลื่อนต่อจนกว่าจะเกิน ในขณะที่ถ้าเราใช้ while loop โปรแกรมจะตรวจสอบ condition ก่อนแล้วจึง ึ จะเคลื่อนวัตถ

#### 3. The For-In Loop

มีประโยชน์เมื่อเราต้องการจัดการกับ elements ภายใน array คงจำกันได้ว่า array คือ variable ที่ สามารถเก็บค่า values ได้มากกว่าหนึ่งค่าภายในเครื่องหมาย [] ค่าที่เก็บใน [] เรียกว่า elements เรามา ดูตัวอย่างการใช้ for-in loop กัน

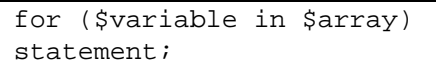

ี เราจะใช้คำว่า "in" คั่นระหว่าง variable กับ array ที่เราต้องการจัดการ ทีนี้เราลองมาดูตัวอย่างการใช้ ึ่งานกัน ในที่นี้เราจะลองใช้ for-in loop ในการเรียกดูรายชื่อ objects ที่ถูก selected อยู่โดยโปรแกรมจะ เรียง list ตามลำดับก่อนหลังในการ select ให้ ก่อนอื่นต้องมีวัตถุก่อน ลองสร้างวัตถุขั้นมาสามชิ้นอะไรก็ ได้ จากนั้น select ทั้งสามวัตถ แล้วพิมพ์คำสั่งที่ command line ว่า

 $\text{ls}$  –sl // แอล เอส-เอส แอล

เพื่อให้โปรแกรม list ตัว objects ทั้งสามออกมา จากนั้นลองพิมพ์คำสั่งที่ script editor

```
string $myList[] = `ls -sl`; 
string $myCurrentObj; // หมายถึงวัตถุที่ถูก selected อยู่ ณ ขณะนี้
for ($myCurrentObj in $myList) 
{ 
        print ("You have selected " + \gammaw CurrentObj + "\n");
}
```
ความหมายคือเราประกาศตัวแปรประเภทข้อความ array ชื่อ \$myList[] โดยให้ elements ภายใน list ์ คือชื่อของ objects ที่กำลังถูกเลือกอยู่ (`ls –sl`) จากนั้นเราประกาศตัวแปร \$myCurrentObj ไว้เก็บค่า elements ใน array แล้วเราใช้ for-in ส*ั่*งให้โปรแกรมค้นหาชื่อภายใน array ที่เราบอกแล้วพิมพ์ข้อความ You have selected ตามด้วยชื่อของ objects เหล่านั้น ซึ่งจะได้ผลลัพธ์ประมาณนี้

```
You have selected yourObjl
You have selected yourObj2
You have selected yourObj3
```
#### 4. The for Loop

For loop มีความสามารถมากกว่า for-in แต่ก็มีความซับซ้อนเพิ่มขึ้นมาเล็กน้อย เราจะใช้ for loop เมื่อ ี สถานการณ์ที่เรามี variable ที่เราต้องการเริ่มที่ค่าใดค่าหนึ่ง แล้วเปลี่ยนแปลงค่าทุกครั้งที่ loop runs ใน ู แต่ละครั้งที่ loop runs โปรแกรมจะตรวจสอบว่าควรจะ run ต่ออีกครั้งหรือหยุดลง รูปแบบการใช้ for loop คือ

```
for (initialisation; condition; update condition) 
statement;
```
้ จะสังเกตได้ว่ามี MEL statements สามประเภทคั่นด้วยเครื่องหมาย semicolons (;) ภายในวงเล็บเรา ้มาดูว่าแต่ละตัวมีหน้าที่อย่างไร

- Initialisation จะถูก run ครั้งแรกที่เริ่ม loop โดยปกติจะเป็นการ set ค่าให้กับตัว variable ที่จะ ี เปลี่ยนแปลงค่าเมื่อมีการ run loop ขึ้น

- Condition ทำหน้าที่เช่นเดียวกับ condition ใน while loop คือจะเป็นเงื่อนไขชี้ชัดว่า loop ยังควรจะ run ตัว statement ภายในต่อหรือไม่

- Update condition ทุกครั้งภายหลังจากที่ statement ภายใน loop runs ก่อนที่ condition จะถูก ิตรวจสอบในรอบต่อไป update condition จะทำการแก้ไขค่าของ initialisation ตามที่เรา set ไว้ แล้วดู ่ ว่าค่าใหม่ที่ได้ยังอยู่ใน condition ที่ควร run ต่อไปหรือไม่ การแก้ไขค่าเช่น การเพิ่มหรือการลดค่า initialisation นั่นเอง ลองดูตัวอย่างด้านล่าเพื่อความเข้าใจ

```
int $myInitial = 1; 
for ($myInitial; $myInitial < 100; $myInitial++) // หรอเราจะประกาศค ื าต่ วั
แปร $myInitial ตรงน้ีกได็ ้
{ 
    print ("This loop has run " + $myInitial + " times" + "\ln");
}
```
ิ จากตัวอย่าง เราใช้ for loop ทำการ run ไปเรื่อยๆ ตราบใดที่ตัวแปร \$myInitial มีค่าน้อยกว่า 100 โดย ่ ให้เพิ่มค่าของ \$myInitial ขึ้นทีละ 1 ในทุกๆรอบที่ run (\$myInitial++) โดยให้ \$myInitial มีค่าเริ่มต้น = 1

#### **References:**

- Kunkhet, A., (2017) Designing an Application of 3D Character Modelling in Trialling Size of Clothes on Online Clothing Shopping, *International Conference on Digital Arts, Media and Technology*, ICDAMT 2017.
- Kunkhet, A. and Klaynak, K. (2016) Virtual Reality and Collaborative Learning to Improve Students' Learning Experiences in 3D Modelling, *International Conference on Digital Arts, Media and Technology*, ICDAMT 2016, pp. 357-361.
- Mark R .Wilkins and Chris Kazmier )2005 (*MEL Scripting for MAYA Animators*, Morgan Kaufmann Publishers, Elsevier Inc.
- Robert Galanakis ) (2014 *Practical Maya Programming with Python*, Packt Publishing Ltd.
- David Stripinis )2003 (*The MEL Companion :Maya Scripting for 3D Artists*, Charles River Media, INC